# **Wartung der TSE (wegen neuem System oder neuer Hardware-Konstellation)**

Wird eine TSE auf einem **anderem System** bzw. einer anderen **Hardware-Konstellation** eingesetzt, muss die Funktion "Diagnose und Wartung" aufgerufen werden.

### Aufruf von: DIAGNOSE UND WARTUNG

Unter ANBINDUNGEN - TSE - EINSTELLUNGEN - ERWEITERT - **DIAGNOSE UND WARTUNG** kann der TSE Selbsttest durchgeführt werden. Ist dieser erfolgreich, erhalten Sie eine positive Meldung. Sofern der TSE-Selbsttest nicht erfolgreich war, prüft die Software den Fehlerstatus.

Folgende Szenarien sind möglich:

#### 1) Client NICHT REGISTRIERT und TSE NICHT INITIALISIERT

Es erscheint die Meldung "**Diagnose fehlgeschlagen**" mit Angabe des Fehlers, z. B.: "Fehler: -3028 Client ist nicht registriert." In diesem Fall ist der Client noch nicht registriert.

Lesen Sie zum Thema TSE Einrichtung auch weiter im dazugehörigen Kapitel in unserer Online-Hilfe: [Einrichten der TSE](https://hilfe.microtech.de/display/PROG/Einrichten+der+TSE).

## 2) CLIENT NICHT REGISTRIERT aber TSE Status INITIALISIERT

Sofern der Status **"Client nicht registriert"** gefunden wird und der **TSE Status "initialisiert"** ist, erscheint in microtech büro+ eine **Abfrage, ob es Änderungen am TSE System oder der Hardware Konstellation gegeben hat**.

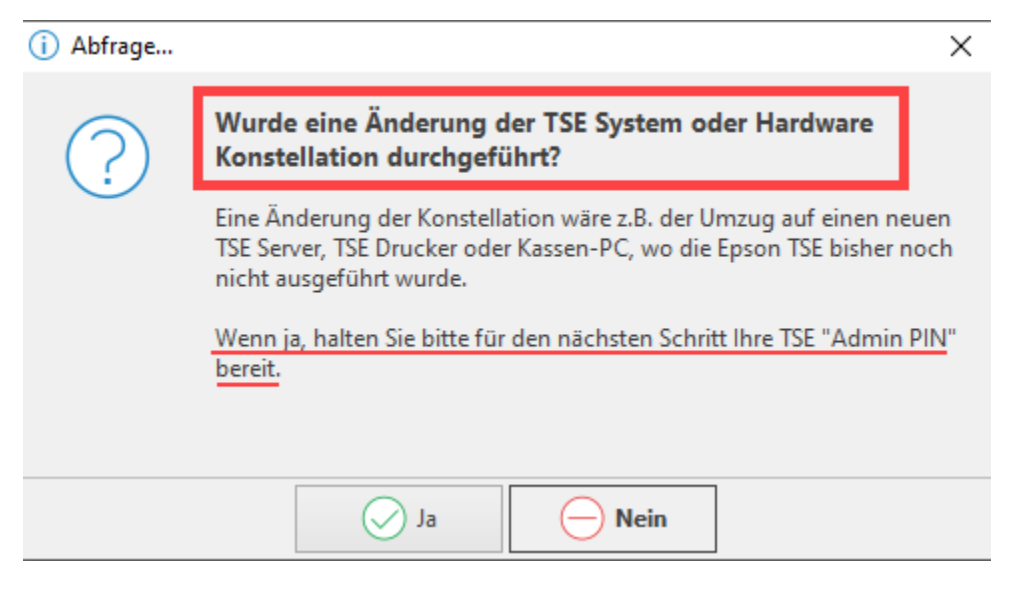

Durch Auswahl der Schaltfläche: JA, wird die Wartung ausgeführt. Um diese zu starten, muss die **TSE Admin PIN als Bestätigung** eingeben werden. Nach erfolgreicher Authentifizierung wird eine Wartung aufgrund des Hardwarewechsel gestartet.

Nachdem die Wartung abgeschlossen wurde, erhalten Sie eine Meldung der Software.

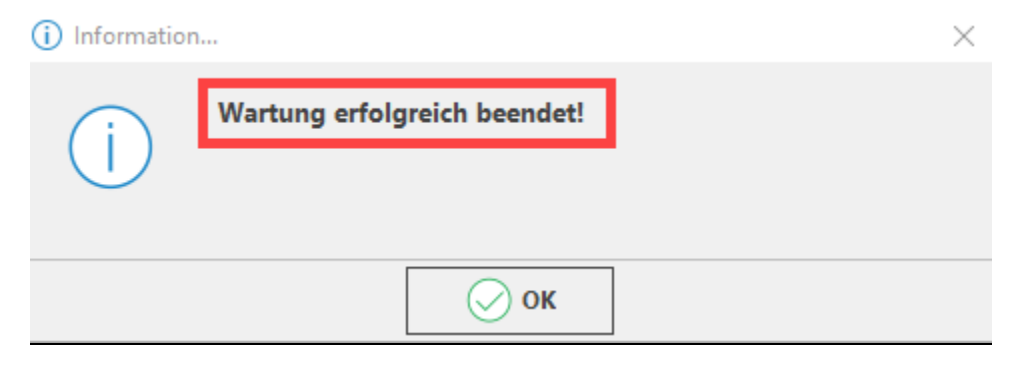

#### **Info:**

Technisch betrachtet wird durch diese Wartungs-Funktion der Default Client in der TSE geändert: Die Funktion ändert den Clientnamen für die aktuelle Hardware bzw. System-Konstellation.